## Praktické aspekty vývoje software Existující komponenty, knihovny, make, sestavení programů a závislosti, **SWIG**

#### Ing. Jan Kouřil, Ing. Jaroslav Dytrych

Fakulta informačních technologií

<span id="page-0-0"></span>22. února 2016

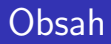

### 1 Dostupné komponenty

- (2) Knihovny dostupné na různých platformách
- 3 [GNU Make](#page-10-0)
- 4 Sestavení programů a závislosti
- 5 [GTK+ a Glade](#page-19-0)

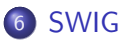

4 0 8

## Co je třeba zohlednit:

- **Licence dostupný zdrojový kód, možnosti přizpůsobení, cena, licence** výsledného produktu
- Výkon
- **•** Dokumentace
- $\bullet$  Přenositelnost (operační systémy, 32 vs 64 bitů, ARM, ...)
- **Znalost knihovny vs. požadovaná funkcionalita**
- Volba programovacího jazyka (vysokoúrovňové programovací jazyky)

## Existující kompilátory

- Unix GCC, CLANG
- <span id="page-2-0"></span>Windows - MinGW, MSVC

## Hotové produkty

- Přidání požadovaných funkcí do existujících produktů (moduly, rozšíření)
- Přístup přes API (databáze, webové služby)

#### Frameworky

- Určuje chování aplikace, které programátor pouze upravuje
- Většinou GUI, webové aplikace

## Knihovny

- Chování aplikace určuje programátor a volá funkce z knihovny
- Nelze vždy určit, zda se jedná o knihovnu, či framework

# Příklad frameworku (Google Web Toolkit)

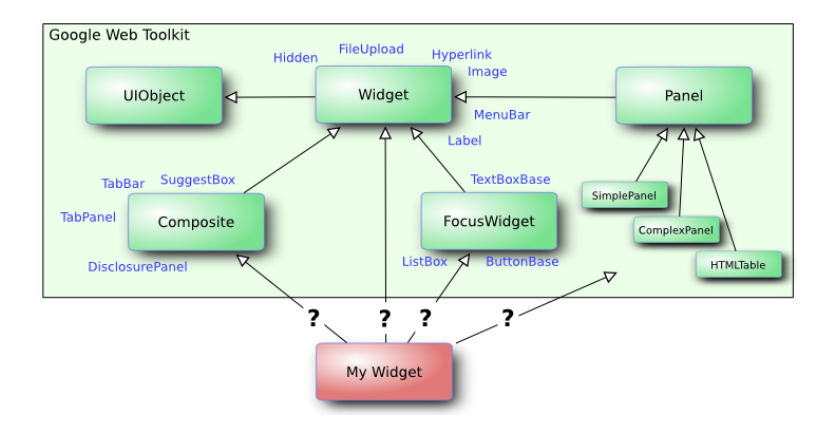

э

 $\sim$ 目

 $4$  ロ  $\rightarrow$   $4$   $\overline{m}$   $\rightarrow$   $\rightarrow$   $\overline{m}$   $\rightarrow$ 

## Vybrané open source licence

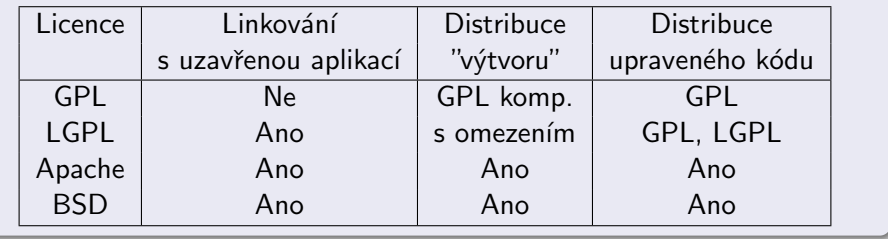

 $\sim$ 

重

**K ロ ▶ K 御 ▶ K 舌** 

# $GTK+$

## Vlastnosti knihovny

- GUI
- Napsáno v C
- Možno použít i v  $C_{++}$ , Pythonu, ...
- Linux, Unix, Mac OS X, MS Windows
- **GNU LGPL 2.1**

## Příklady programů

- **•** Gimp
- **Google Chrome**
- **•** Pidgin
- **•** Firefox

4 D F

<span id="page-6-0"></span> $QQ$ 

#### Vlastnosti frameworku

- GUI, sítě, XML, databáze ...
- $\bullet$  Napsáno v  $C++$
- Možno použít i v Pythonu, Ruby ...
- Linux, Mac OS X, MS Windows, Sailfish, Android, iOS, Blackberry
- Plán Windows Phone, WinRT
- Komerční licence, GNU LGPL 2.1, GPL 3.0

### **Moduly**

- QtCore, QtGui, QtWidgets
- QtMultimedia, QtNetwork, Qt QML, Qt Quick
- Qt SQL, Qt Test, Qt Webkit

つひひ

## **OpenCL**

**•** Paralelní programování

## OpenCV

• Zpracování obrazu, počítačové vidění, načítaní různých obrazových form´at˚u . . .

## OpenGL

**•** Grafická knihovna pro programování ve 3D

### curl a libcurl

• Přenos dat přes HTTP, HTTPS, FTP, SFTP, IMAP ...

4 D F

 $QQQ$ 

# Statické  $\times$  dynamické linkování

## Statické linkování

- · Použité části knihovny se při linkování stávají součástí programu
- K provozu stačí přeložený program

#### Dynamické linkování

- Knihovna je přeložena zvlášť
- Při linkování se ukládají pouze odkazy na symboly definované v dynamické knihovně
- K provozu je třeba přeložený program a knihovna
- Šetří paměť a místo na disku
- Knihovna je v paměti jen jednou a může ji využívat více programů
- Problémy s verzemi knihoven a programů
- \*.dll ve Windows, \*.so v Linuxu, \*.dylib na MacOS

4 D F

# GNU Make

#### make

- Automatický překlad (nejen) programů
- Nezávislý na jazyku
- Multiplatformní
- Umožňuje překlad a instalaci uživatelům bez znalosti struktury projektu
- Úkolem programu make (a jeho pokračovatelů, viz např. scons s pythonovskou syntaxí) je poznat, které části velkého projektu mají být při určité změně znovu generovány (obvykle přeloženy), a spustit příslušné příkazy, které generování provedou
- Makefile je souborem definic cílů (targets), předpokladů (prerequisites) a příkazů pro zpracování jednotlivých cílů
- velmi dobře dokumentuje, jak který soubor vznikl ...

<span id="page-10-0"></span>

# GNU Make

### Soubory

- **o** makefile
- Makefile

## Použití

- \$ make [cíl]
- $$ make -B [c1]$
- $$$  make  $-n$  [cil]
- $$ make -p [c1]$ 
	- -B vykoná vše (znovu přeloží i to, co je již přeložené)
	- -n nevykonává, jen vypisuje co by se dělo
	- -p k tomu navíc vypíše nastavení proměnných, implicitních pravidel,

. . .

4 D F

# Pravidla

### Makefile

hello: hello.c gcc hello.c -o hello

#### **Obecně**

cíl\_1 cíl\_2 cíl\_n : závislost\_1 závislost\_2 závislost\_n příkaz\_1 příkaz\_n

## Jak to funguje

- · Najde první cíl
- Aktualizuje závislosti (najde odpovídající cíle)
- Provede příkazy (musí být odsazeny tabulátorem)
- **•** Pro každý řádek příkazů se spustí nový shell (interpret příkazů), pokud chceme, aby se příkazy ovlivňovaly, napíšeme je za sebou

## Proměnné

#### Makefile

```
CXXOPT = -03CXXFLAGS = $(CXXOPT) -ansi - Wall -lm'pkg - config -- cflags -- libs opencv '
```
### Automatické proměnné

- $\bullet$   $$$  $@$   $\circ$  $\'i$
- \$< první závislost
- \$? všechny závislosti novější než cíl
- \$^ všechny závislosti bez duplicit
- · \$+ všechny závislosti včetně duplicit
- $\bullet$  \$(@D) jen adresář
- \$ (@F) jen jméno souboru

#### Makefile

```
vpath %. cpp src
vpath %. h src
vpath %. o obj
\%.0 : \%. cpp
    $(CPP) -c $< -o obj/$@$(CXXFLAGS)
```
K ロ ▶ K 個 ▶ K 로 ▶ K 로 ▶ - 로 - K 9 Q @

#### Makefile

\$( BIN ): main .o EA .o RBN . o Picture . o IniFile . o \$( BIN1 ): interpret . o RBN . o Picture . o IniFile . o \$( BIN2 ): addnoise .o Picture . o IniFile . o  $$ (BIN) $ (BIN1) $ ( BIN2) :$ cd obj;  $$(CPP) $$(QF) -o ../$@ $(CXXFLAGS)$ 

 $\rightarrow$   $\equiv$   $\curvearrowleft$  a  $\curvearrowright$ 

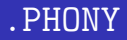

• jsou provedeny vždy, nekontroluje se existence souboru

```
Makefile
.PHONY: pack clean debug
debug:
    make -B all "CXXOPT=-g3 -DDEBUG"
clean:
    rm ./obj/*.* $(BIN) $(BIN1) $(BIN2)
pack:
    tar -cvzf $(PROJECT_NAME).tar.gz $(FILES)
    zip $(PROJECT_NAME).zip $(FILES)
```
イロト イ押 トイヨ トイヨ トーヨー

# CMake

#### cmake

- **Generuje Makefile**
- Konfigurační soubor CMakeFileLists.txt

### Možnosti CMake

- **Základní nastavení**
- **•** Přidání knihoven
- Instalace a testy
- Zjištění nainstalovaných funkcí
- Přidání generovaných souborů
- $\bullet$  Tvorba instalátoru

<span id="page-17-0"></span>4 **D** 

# Skript ./configure

### Potřebné soubory

- autogen.sh
- **o** configure.ac
- Makefile.am
- NEWS README AUTHORS ChangeLog

### Sestavení skriptu, přeložení, instalace

- 'autoreconf –force –install' spustí postupně aclocal, autoconf, autoheader, automake
- Vygenerují se config.h.in a Makefile.in
- $\bullet$  './configure' vytvoří Makefile
- 'make' přeloží program
- 'make install' nainstaluje program do zvolené cesty

<span id="page-18-0"></span>4 0 8

# GTK+

## $GTK+$

- **•** widgety
- kontejnery
- gtk\_main()
- signály
- **•** handlery

## Hierarchie objektů

GObject +----GInitiallyUnowned +----GtkObject +----GtkWidget +----GtkContainer  $+---G$ t $k$ Bin +----GtkWin[dow](#page-18-0)

<span id="page-19-0"></span>Ing. Jan Kouřil, Ing. Jaroslav Dytrych (FIT) 1988 1998 1998 1998 1999 1999 1999 22. února 2016 20 / 28

### Návrh GUI

- **·** Grafický
- · Oddělený od aplikace
- Různé GUI pro jednu aplikaci bez nutnosti opětovného překladu
- Je popsáno XML souborem

## **GtkBuilder**

· Vytvoří GUI z XML souboru

4 0 8

# Návrh GUI pomocí Glade

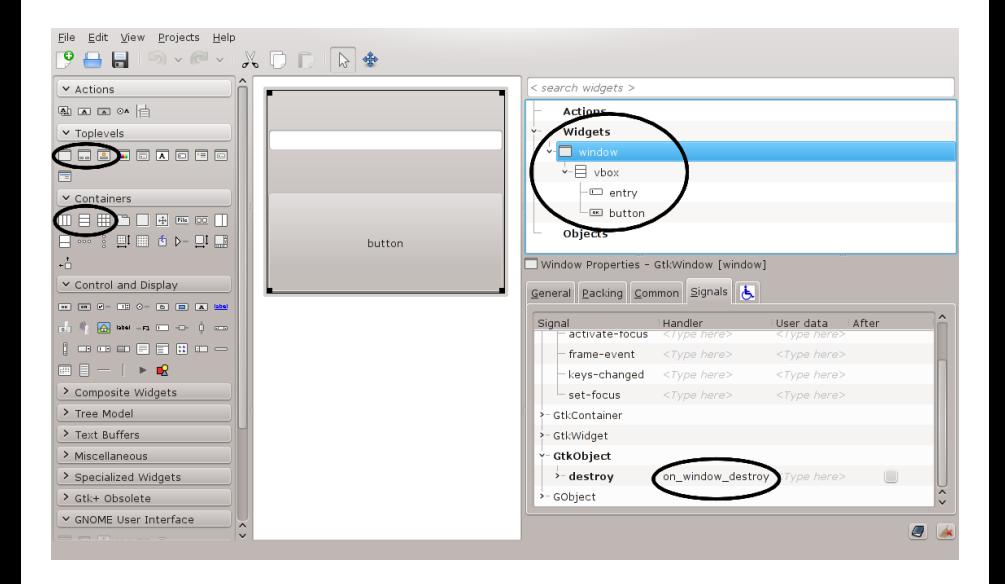

G.

 $QQ$ 

イロト イ部 トイヨ トイヨト

# Překlad pomocí pkg-config

## pkg-config

• automaticky nastaví volby překladače

### Použití

• zjištění verze GTK

pkg-config --modversion gtk+-3.0

• volby potřebné pro překlad

pkg-config --cflags gtk+-3.0

• volby potřebné pro linkování

pkg-config --libs gtk+-3.0

o spuštění překladače

```
gcc -Wall -g -o tutorial main.c \
```
-export-dynamic 'pkg-config --cflags --libs gtk+-3.0'

E

 $QQQ$ 

<span id="page-23-0"></span>. . .

## SWIG (Simplified Wrapper and Interface Generator)

- $\bullet$  Propojení C a C++ se vysokoúrovňovými jazyky
- $\bullet$  Podpora pro C#, D, Go, Java, Lua, Octave, Perl, PHP, Python, Ruby

# SWIG Příklad

#### example.c

```
#include <time.h>
double My_variable = 3.0;
int fact(int n) {
    if (n \leq 1) return 1;
    else return n*fact(n-1);
}
int my_mod(int x, int y) {
    return (x\gamma y);
}
char *get_time()
{
    time_t ltime;
    time(kltime);return ctime(kltime);}
```
# SWIG Příklad

#### example.i

```
%module example
%{
/* Put header files here or function declarations*/
 /* like below */
extern double My_variable;
 extern int fact(int n);
 extern int my_model(int x, int y);extern char *get_time();
%}
 extern double My_variable;
 extern int fact(int n);
 extern int my_model(int x, int y);extern char *get_time();
```
 $\leftarrow$   $\Box$ 

 $QQ$ 

# SWIG Python

## Překlad

```
$ swig -python example.i
$ gcc -c example.c example_wrap.c \
        -I/usr/include/python2.7 -fPIC
$ ld -shared example.o example_wrap.o -o _example.so
```
### Použití

```
>>> import example
>>> example.fact(5)
120
>>> example.my_mod(7,3)
1
>>> example.get_time()
'Sun Feb 11 23:01:07 1996'
>>>
```
4 D F

 $QQ$ 

# Literatura I

- 
- [http://en.wikipedia.org/wiki/Not](http://en.wikipedia.org/wiki/Not_Invented_Here)\_Invented\_Here.
- [http://en.wikipedia.org/wiki/Software](http://en.wikipedia.org/wiki/Software_framework)\_framework.
- 証 [http://developer.kde.org/.../licenses](http://developer.kde.org/documentation/licensing/licenses_summary.html)\_summary.html.
	- Robert Mecklenburg.
		- Managing Projects with GNU Make (Nutshell Handbooks). O'Reilly Media, 3 edition, November 2004.
- 譶 <http://www.gnu.org/software/make/>.
- [http://www.fit.vutbr.cz/ martinek/clang/make.html](http://www.fit.vutbr.cz/~martinek/clang/make.html).
- <http://www.micahcarrick.com/gtk-glade-tutorial-part-1.html>. 譶
- F <http://library.gnome.org/devel/gtk/>.
- F <http://www.swig.org/tutorial.html>.

<span id="page-27-0"></span>◂**◻▸ ◂◚▸**